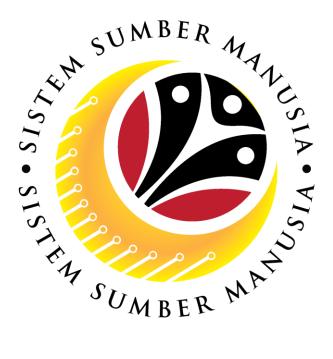

# SISTEM SUMBER MANUSIA

## User Guide for Back End User (SAP GUI)

# View Employee Movement (PA) Probation Application Notification Employee

VERSION: 1.0

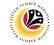

### INTRODUCTION

This user guide acts as a reference for **Administrative Department Users** (back-end user) to manage **Employee Movement (PA).** All Company and Individual names used in this user guide have been created for guidance on using SSM.

Where possible; user guide developers have attempted to avoid using actual Companies and Individuals; any similarities are coincidental.

Changes and updates to the system may lead to updates to the user guide from time to time.

Should you have any questions or require additional assistance with the user guide materials, please contact the **SSM Help Desk.** 

### GLOSSARY

The following acronyms will be used frequently:

| Term    | Meaning                               |  |  |
|---------|---------------------------------------|--|--|
| SSM     | Sistem Sumber Manusia                 |  |  |
| SAP GUI | SAP Graphical User Interface/Back End |  |  |
| FIORI   | Front End/Web Portal                  |  |  |
| ESS     | Employee Self Service                 |  |  |
| MSS     | Manager Self Service                  |  |  |

#### **FURTHER ASSISTANCE**

Should you have any questions or require additional assistance with the user guide materials, please contact **SSM Help Desk** at **+673 238 2227** or e-mail at **ssm.helpdesk@dynamiktechnologies.com.bn**.

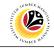

## **Table of Content**

| Topics                                                                     | Page     |
|----------------------------------------------------------------------------|----------|
| Introduction                                                               | <u>2</u> |
| Glossary                                                                   | <u>2</u> |
| Further Assistance                                                         | 2        |
| Process Overview                                                           | <u>4</u> |
| Generate Kebenaran Penetapan Jawatan via Front End – Employee              | <u>5</u> |
| View Approved Probation Confirmation Notification via Front End – Employee | <u>7</u> |
| View Approved Probation Extension Notification via Front End – Employee    | <u>8</u> |

## SUMBER MARIES

## Process Overview

## Generate Kebenaran Penetapan Jawatan via Front End (ESS)

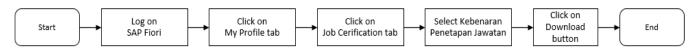

## View Approved Probation Confirmation Notification via Front End

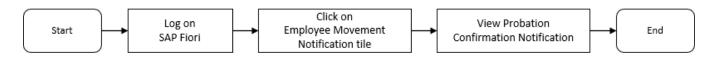

### View Approved Probation Extension Notification via Front End

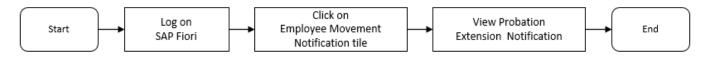

## Sistem Sumber Manusia - Probation (Tempoh Percubaan)

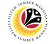

| Generate Kebenaran                 | Front end User |
|------------------------------------|----------------|
| Penetapan Jawatan via<br>Front End | Employee       |

Log into SAP Fiori (Front End) and proceed with the following steps.

1. In Employee Self-Service (ESS) home page, click on My Profile tile.

| SM Home                                                                                                    | × +                                |                |                  |  |
|----------------------------------------------------------------------------------------------------|------------------------------------|----------------|------------------|--|
| <br><br> |                                    |                |                  |  |
| ۷                                                                                                    | Home 🔻                             |                |                  |  |
| My Info P                                                                                                    | ersonnel Administration (HR Admin) | Employee Movem | ent Notification |  |
| My Profil<br>Manage m                                                                                                    |                                    |                |                  |  |
| <u>*</u>                                                                                                    |                                    |                |                  |  |

The My Profile page will be displayed

2. Click on Job Certification tab.

| < | ۷ | My Pro     | file 🔻        |              |                  |       |            |        |           |             |                 |           |                   |               | ٩ | <u>д</u> 8 |
|---|---|------------|---------------|--------------|------------------|-------|------------|--------|-----------|-------------|-----------------|-----------|-------------------|---------------|---|------------|
|   | < |            |               |              |                  |       |            | My Pro | file      |             |                 |           |                   |               |   |            |
|   |   |            |               |              |                  |       |            |        |           |             |                 |           |                   |               |   |            |
|   |   | IC Number: |               |              |                  |       |            |        |           |             |                 |           |                   |               |   |            |
|   |   | Job Data   | Personal Data | Addresses    | Personal ID      | Bank  | Communicat | Family | Education | Performance | Examinations    | Trainings | (b)<br>My Request | Job Certifica | 2 |            |
|   |   | Job Data   |               |              |                  |       |            |        |           |             |                 |           |                   |               |   |            |
|   |   |            | Posi          | ition: Head  | of Dept. Operat  | ion D |            |        |           | Join        | Date: 01 Janu   | ary 2022  |                   |               |   |            |
|   |   |            | Mini          | istry: Prime | Minister's Offic | e     |            |        |           | Depart      | ment: Adat Ist  | iadat     |                   |               |   |            |
|   |   |            | Employee C    | lass: Perma  | nent             |       |            |        |           | Div         | ision: Division | 11        |                   |               |   |            |
|   |   |            | Salary S      | cale:        |                  |       |            |        |           | Monthly S   | alary:          |           |                   |               |   |            |
|   |   |            |               |              |                  |       |            |        |           |             |                 |           |                   |               |   |            |
|   |   |            |               |              |                  |       |            |        |           |             |                 |           |                   |               |   |            |
|   |   |            |               |              |                  |       |            |        |           |             |                 |           |                   |               |   |            |
|   |   |            |               |              |                  |       |            |        |           |             |                 |           |                   |               |   |            |
|   |   |            |               |              |                  |       |            |        |           |             |                 |           |                   |               |   |            |
|   |   |            |               |              |                  |       |            |        |           |             |                 |           |                   |               |   |            |
|   |   |            |               |              |                  |       |            |        |           |             |                 |           |                   |               |   |            |

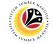

The My Profile page will be displayed.

3. For Kebenaran Penetapan Jawatan, click on Download button.

| ۲ | My Profil      | e 🔻           |               |             |      |            |         |           |             |              |           |                   |                     | Q I |
|---|----------------|---------------|---------------|-------------|------|------------|---------|-----------|-------------|--------------|-----------|-------------------|---------------------|-----|
| < |                |               |               |             |      |            | My Prof | ile       |             |              |           |                   |                     |     |
|   |                |               |               |             |      |            |         |           |             |              |           |                   |                     |     |
|   | IC Number: 018 | 829010        |               |             |      |            |         |           |             |              |           |                   |                     |     |
|   | Job Data       | Personal Data | Addresses     | Personal ID | Bank | Communicat | Family  | Education | Performance | Examinations | Trainings | (b)<br>My Request | Job Certifica       |     |
|   | Job Certi      | fication      |               |             |      |            |         |           |             |              |           |                   |                     |     |
|   | Certification  | n Type        |               |             |      |            |         |           |             |              |           |                   |                     |     |
|   | Kebenaran F    | Penetapan Jav | vatan, 10100: | 165         |      |            |         |           |             |              |           |                   | ( <u>↓</u> Download | 3   |

The Kebenaran Penetapan Jawatan page will be displayed in PDF format.

| 446C.PDF | 1 / 1   - 99% +   🗄 \delta                                                                                                    | ± ē :<br>_ |
|----------|----------------------------------------------------------------------------------------------------|------------|
|          | Tri: 2324072324074(Big: Physical data of normagine)232574(Big: Physical data of normagine)2325 | ۵<br>۱     |
|          | Nombor Aplikasi: PJ0000000199 Tarikh: 18.03.2022                                                                                                    |            |
|          | Yang Mulia,<br>KUALA BELAIT<br>Brunei Darussalam                                                                                                    |            |
|          | Pengiran/Awangku/Dayangku/Awang/Dayang                                                                                                    |            |
|          | PENETAPAN JAWATAN                                                                                                    |            |
|          | Dengan hormat sukacita dimaklumkan bahawa Jabatan Perkhidmatan Awam membenarkan supaya<br>Pengiran/Awangku/Dayangku/Awang/Dayang ditetapkan dalam jawatan pada 18.03.2022.                                                                                                    |            |
|          | Johanas Mengkubau<br>Nombor Kad Pengenalan: 01829010 [K]<br>Head of Dept. Operation Development<br>JPM<br>Prime Minister's Office                                                                                                    |            |
|          | Sekian disampaikan untuk makluman pihak Pengiran/Awangku/Dayangku/Awang/ Dayang mengenainya.                                                                                                    |            |
|          | b.p. Ketua Pengarah Perkhidmatan Awam                                                                                                    |            |

## Sistem Sumber Manusia - Probation (Tempoh Percubaan)

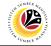

| confirmation Notification via              | Front end User |
|--------------------------------------------|----------------|
| Confirmation Notification via<br>Front End | Employee       |

Log into SAP Fiori (Front End) and proceed with the following steps.

1. In Employee Self-Service (ESS) home page, click on Employee Movement

Notification tile.

| smi He<br>← → | ome ×                             | +                                        |
|---------------|-----------------------------------|------------------------------------------|
| (             | 🤒 Home 🔻                          |                                          |
| My I          | nfo Personnel Administration (H   | HR Admin) Employee Movement Notification |
|               | Notification<br>Employee Movement |                                          |

Note: The badge number one (1) indicates one unopened notification.

| The <b>My Notification</b> page will be displayed | • |
|---------------------------------------------------|---|
|                                                   |   |

| siri My Not                       | ification | × +               |          |                                              |
|-----------------------------------|-----------|-------------------|----------|----------------------------------------------|
| $\leftrightarrow$ $\rightarrow$ ( | C 🗅       |                   |          |                                              |
| <                                 | ۲         | My Notification - |          |                                              |
|                                   | <         |                   |          | My Notification                              |
|                                   | My N      | lotification      |          |                                              |
|                                   |           | Notification Date | Time     | Notification                                 |
|                                   | New       | 11 March 2022     | 18:01:19 | You have been approved for Penetapan Jawatan |

Note: The notification indicates the personnel Probation Confirmation has been approved.

## Sistem Sumber Manusia - Probation (Tempoh Percubaan)

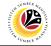

| View Approved Probation<br>Extension Notification via | Front end User |
|-------------------------------------------------------|----------------|
| Extension Notification via<br>Front End               | Employee       |

Log into SAP Fiori (Front End) and proceed with the following steps.

1. In Employee Self-Service (ESS) home page, click on Employee Movement

Notification tile.

| SM H | ome × +                                 |                                |
|------|-----------------------------------------|--------------------------------|
| (    | Ø Home ▼                                |                                |
| My I | nfo Personnel Administration (HR Admin) | Employee Movement Notification |
|      | Notification<br>Employee Movement       |                                |

Note: The badge number one (1) indicates one unopened notification.

| siri My Not                     | tification | × +               |          |                                                         |
|---------------------------------|------------|-------------------|----------|---------------------------------------------------------|
| $\leftrightarrow \rightarrow 0$ | 3 🗘 (      |                   |          |                                                         |
| <                               | ا 🍪        | My Notification 🔻 |          |                                                         |
|                                 | <          |                   |          | My Notification                                         |
|                                 | My Not     | ification         |          |                                                         |
|                                 |            | Notification Date | Time     | Notification                                            |
|                                 | New        | 11 March 2022     | 18:03:30 | You have been approved for Tempoh Percubaan Dilanjutkan |

The My Notification page will be displayed.

Note: The notification indicates the personnel Probation Extension has been approved.